# **Common-Controls Individualizing the DefaultPainter**

Version 1.5.0 - Stand: 30. Januar 2005

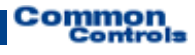

**Published by:**  SCC Informationssysteme GmbH 64367 Mühltal

Tel: +49 (0) 6151 / 13 6 31 0 Internet www.scc-gmbh.com

Product Site [http://www.common-controls.com](http://www.common-controls.com/)

Copyright © 2000 - 2003 SCC Informationssysteme GmbH. All rights reserved. Published 2003

No part of this publication may be stored in a retrieval system, transmitted, or reproduced in any way without the prior agreement and written permission of SCC Informationssysteme GmbH.

Sun, Sun Mircosystems, the Sun Logo, Java, JavaServer Pages are registered trademarks of Sun Microsystems Inc in the U.S.A. and other Countries.

Microsoft, Microsoft Windows or other Microsoft Produkte are a registered trademark of Microsoft Corporation in the U.S.A. and other Countries.

Netscape, Netscape Navigator is a registered trademark of Netscape Communications Corp in the U.S.A. and other Countries.

All other product names, marks, logos, and symbols may be trademarks or registered trademarks of their respective owners.

# **Table of content**

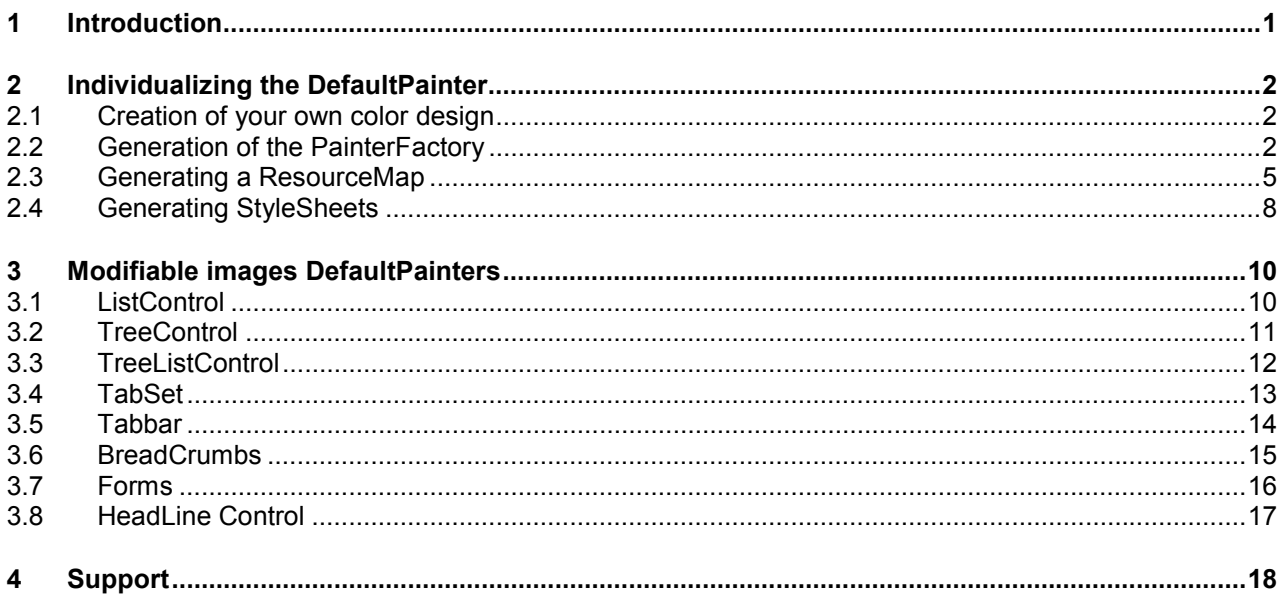

# <span id="page-3-0"></span>**1 Introduction**

This document describes how the DefaultPainter that is part of the supplied kit can be customized to an alternative HTML Stylesheet. This facilitates a customization of the control elements to the (company's own) Coorperate Identity.

In addition, the appearance of the control elements can be changed to a small extent by replacement of a few graphics. One example of this is the DefaultPainter2 (Def2Painter), which does not use any roundings in the layout of the control elements and also formats the header area of the form elements differently.

The customizations described here do not require any in-depth knowledge of the Framework architecture and classes. This is only required when the visual design of a control element has to be fundamentally altered or new functions have to be integrated. In such cases, a customization of the DefaultPainter is not sufficient any more, and a new Painter has to be developed. However, that is not the objective of this document.

When individualizing the DefaultPainter, you need to follow the steps below:

- $\bullet$ Creation of an HTML design on the basis of the interface of the DefaultPainter
- $\bullet$ Generation of the PainterFactory class
- $\bullet$ Generation of a ResourceMap (registration of graphics) class
- $\bullet$  Generation of the necessary Cascading Stylesheets and ColorPalette with the ResourceFactory Tool from Version 1.1 onwards.
- -Generation of buttons

# <span id="page-4-0"></span>*2.1 Creation of your own color design*

To start with, the new design of the user interface is defined. In doing so, you can fall back on the existing screenshots of the interface has generated by the DefaultPainter. Then, by varying the colors, a new color scheme can be worked out for the application step-by-step. The color values so obtained are incorporated in the Stylesheet of the new Painter.

The **ResourceFactory**, from version 1.1 onwards, provides a Stylesheet Generator which generates the Stylesheet files with the help of templates. For this purpose, the color values for the individual control elements are configured in the resources file of the PainterFactory. By using Properties, the number of individual color values here can be reduced and similar elements (titles, background colors etc.) can be populated with the same symbolic color value and modified. With the ResourceFactory, therefore, changes in the color scheme can be quickly implemented and tested.

```
<property name="col01" value="#ffa510"/> ... <property name="col26" value="#ffffff"/>
  <environment>
    <definitions code="error" name="Forms: Error form">
        <definitions code="color" name="Colortable">
 <color code="bg.header" name="Background caption" value="${col13}"/>
 <color code="bg.body" name="Background body" value="${col24}"/>
 <color code="border" name="Border color" value="${col13}"/>
          <color code="text" name="Text color" value="${col13}"/>
        </definitions>
     </definitions>
```
#### Figure 1: Extract from resource file ResourceFactory

Apart from colors, individual graphics elements such as the corners of lists can also be replaced in the control elements. New graphics are declared to the Painter in a ResourceMap. A ResourceMap defines, for a Painter, all the necessary graphics that it needs for a particular design. In Chapter [3,](#page-12-1) there is an overview of all the graphics that can be replaced in the course of the customization of the DefaultPainter. The structure of the ResourceMap is described in Chapter [0.](#page-7-1)

# *2.2 Generation of the PainterFactory*

After the design for the application has been determined and the color values and graphics are laid down, the **PainterFactory** for the new Painter is generated. The PainterFactory is subsequently registered at the time of starting of the application and thus determines the (new) design of the interface.

```
import com.cc.framework.ui.painter.PainterFactory 
import com.cc.framework.ui.painter.def.DefPainterFactory; 
import com.cc.framework.ui.painter.html.HtmlPainterFactory; 
public class MyFrontController extends ActionServlet { 
     public void init() throws ServletException { 
          super.init(); 
          PainterFactory.registerApplicationPainter (<br>getServletContext(), HtmlPainterFactory.instance());<br>PainterFactory.registerApplicationPainter (
               getServletContext (), MyNewPainterFactory.instance()); 
     } 
}
```
#### CodeSnippet 1: Registering the new Painterfactory

The generation of a new PainterFactory is done by derivation from the existing DefPainterFactory class. Alternatively, the following code fragment can be copied. The places highlighted in blue have to be individually customized and are described later.

#### **Code Fragment - MyNewPainterFactory**

```
package myPainterPackage; 
import java.io.IOException; 
import javax.servlet.jsp.JspWriter; 
import com.cc.framework.common.Singleton; 
import com.cc.framework.ui.painter.PainterFactory; 
import com.cc.framework.ui.painter.ResourceMap; 
import com.cc.framework.ui.painter.def.DefPainterFactory; 
/**<br>* Factory class for creating the MyNewPainterFactory.<br>
* Factory class for creating the MyNewPainterFactory.<br> * The MyNewPainterFactory renders the gui similarly to the DefPainter but * substitutes the stylesheet and some images.
\starpublic final class MyNewPainterFactory extends DefPainterFactory implements Singleton { 
      * Base directory used for resource by this Painterfactory
*/
    public static final String RESOURCE_DIR = "myDef/";
     /**
 * The single instance of this class
*/
    private static MyNewPainterFactory instance = new MyNewPainterFactory (); 
    /**
      * Constructor
     *protected MyNewPainterFactory () { 
         super(); 
     } 
    /**
      * @see com.cc.framework.ui.painter.PainterFactory#createResourceMap()
      */
    protected ResourceMap createResourceMap() { 
         return new MyNewPainterResourceMap(); 
     } 
    /** * Returns the unique Id for this Painterfactory * @return The unique Id for this Painterfactory which is "def"
     \star.
    public String getFactoryId() { 
         return "MyDef"; 
     } 
    /**
 * Returns the base directory used for resource by the Painterfactory
 * @return The web resource directory
*/
    public String getResourceDir() { 
        return RESOURCE_DIR; 
     } 
    /**<br>* Returns the single instance of the class (singleton)
     * @return The single instance of this PainterFactory
*/
    public static PainterFactory instance() { 
        return instance; 
     }
```

```
/**
 * @see com.cc.framework.ui.painter.PainterFactory#doCreateHeaderIncludes(JspWriter)
     */
   protected void doCreateHeaderIncludes(JspWriter writer) throws IOException { 
       StringBuffer buf = new StringBuffer(); 
        buf 
             .append("<!-- BEGIN Framework (MyDefPainter) -->") 
            .append("<link rel='stylesheet' href='") 
            .append(RESOURCE_DIR) 
            .append("style/default.css' charset='ISO-8859-1' type='text/css'>"); 
        buf 
            .append("<script language='JavaScript' src='") 
            .append(RESOURCE_DIR) 
            .append("jscript/functions.js'></script>") 
     .append("<script language='JavaScript' src='") 
     .append(RESOURCE_DIR) 
     .append("jscript/controls.js'></script>") 
     .append("<script language='JavaScript' src='") 
           .append(RESOURCE_DIR).append("jscript/tabset.js'></script>")
           .append("<!-- END -->");
       // write the buffer
        writer.println(); 
        writer.println(buf); 
        writer.println(); 
    }
```
For generating a new PainterFactory class, the following sections from the code fragment must be customized:

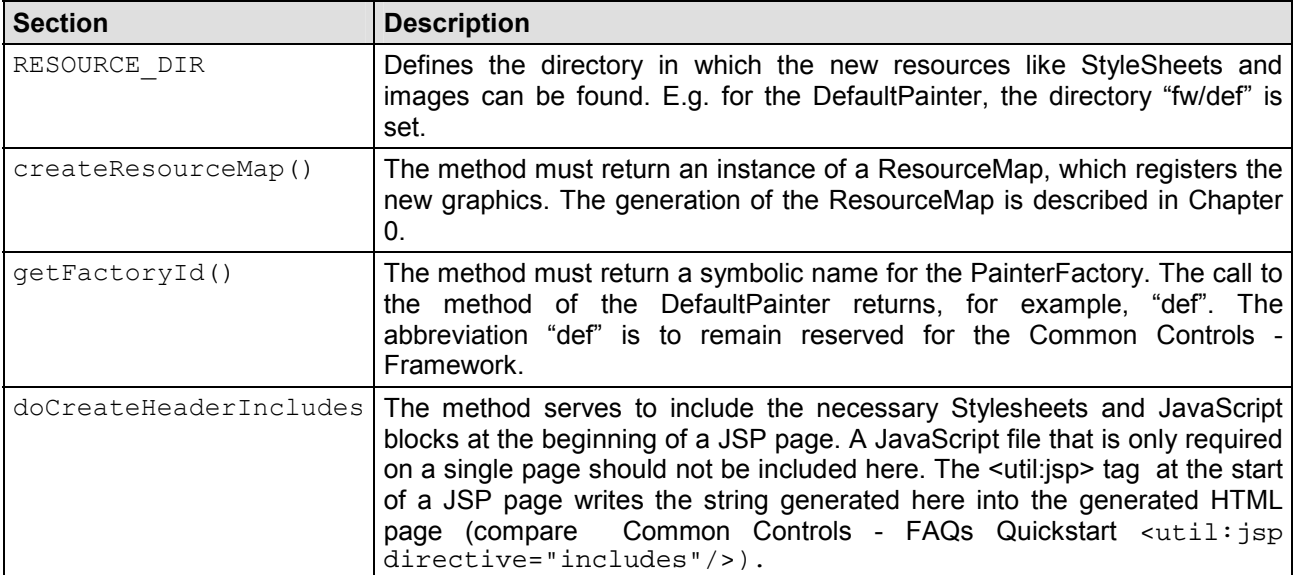

}

# <span id="page-7-0"></span>*2.3 Generating a ResourceMap*

A ResourceMap defines, for a Painter, all the necessary graphics and colors that it needs for a particular design of the interface. The following UML sequence diagram shows how a Painter accesses an image via the ResourceMap.

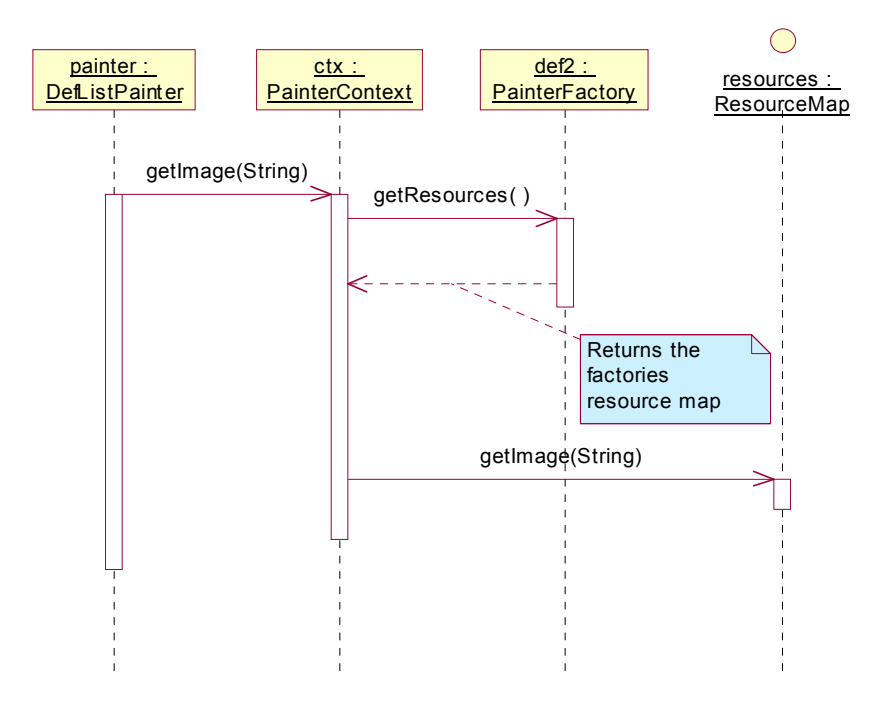

A ResourceMap is derived from the class com.cc.Framework.ui.painter.def.DefResourceMap. This has the advantage that not all the graphics, but only the new ones have to be determined.

The registration of the graphics takes place in the method **doRegisterImages()**. Since the existing DefaultPainter is customized, the symbolic names of the graphics are already defined (see Chapter [3\)](#page-12-1). Only a mapping to the file in the resource directory takes place here.

A single resource (image) is registered through the call **registerImage(...)** .

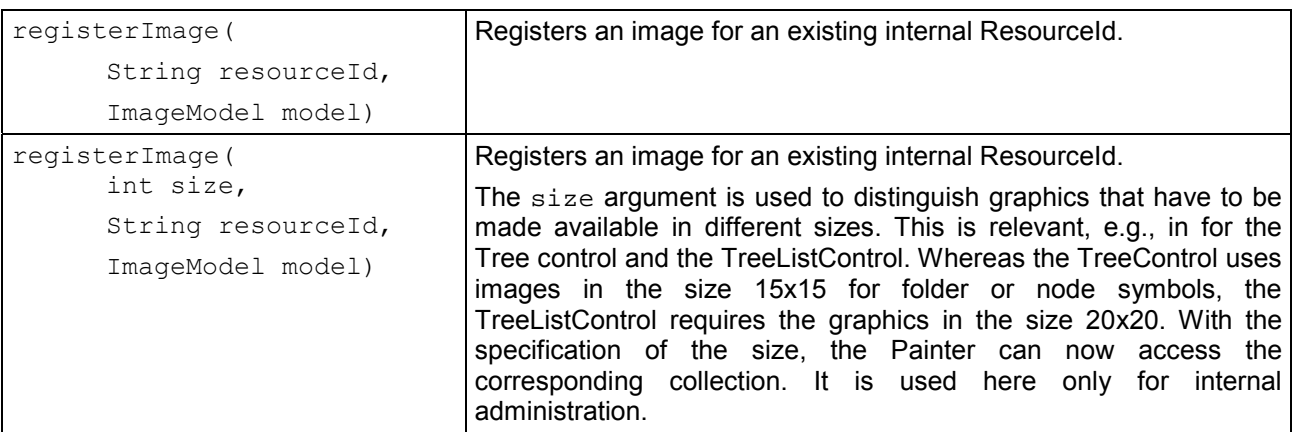

<span id="page-7-1"></span>When creating a new ResourceMap, It is best to orient yourself according to the DefResourceMap of the DefaultPainter and change the names and dimensions of images as required in your own class. The following example shows the ResourceMap of the DefaultPainter2.

```
package com.cc.framework.ui.painter.def2; 
import com.cc.framework.ui.Color; 
import com.cc.framework.ui.model.ImageModel; 
import com.cc.framework.ui.model.imp.ImageModelImp; 
import com.cc.framework.ui.painter.def.DefResourceMap; 
/**
 * Resourcemap for the Def2ResourceMap.
* Defines resources like images used by the Def2ResourceMap.
*/
public class Def2ResourceMap extends DefResourceMap { 
   /**
 * Constructor
    \starpublic Def2ResourceMap () { 
       super(); 
    } 
   /** * @see com.cc.framework.ui.painter.ResourceMapImp#doRegisterImages()
     */
   protected void doRegisterImages() { super.doRegisterImages(); 
       // define the resources to use by this painter
 registerImage(IMAGE_DOT_COLOR, createImage("dots/dot_{0}.gif", 5, 5)); 
 registerImage(IMAGE_MAGNIFIER, createImage("magnifier.gif", 20, 23));
 registerImage(IMAGE_HEADER_TOP, createImage("headertop.gif", 9, 17));
 registerImage(IMAGE_HEADER_BOTTOM, createImage("headerbottom.gif", 9, 17)); 
       // icons<br>registerImage(ICON_ADD,
 registerImage(ICON_ADD, createImage("icons/add.gif", 16, 15));
 registerImage(ICON_EDIT, createImage("icons/edit.gif", 16, 15));
 registerImage(ICON_DELETE, createImage("icons/delete.gif", 16, 15)); 
 registerImage(ICON_SELECT, createImage("icons/select.gif", 21, 16)); 
       // corner<br>registerImage(CORNER_TABLE_LEFT,
 registerImage(CORNER_TABLE_LEFT, createImage("corners/tl.gif", 10, 17)); 
 registerImage(CORNER_TABLE_RIGHT, createImage("corners/tr.gif", 10, 17)); 
 registerImage(CORNER_FORM_LEFT, createImage("corners/fl.gif", 17, 20)); 
 registerImage(CORNER_FORM_RIGHT, createImage("corners/fr.gif", 80, 20)); 
 registerImage(CORNER_FORMSEARCH_LEFT, createImage("corners/tl.gif", 15, 20)); 
 registerImage(CORNER_FORMSEARCH_RIGHT, createImage("corners/fr.gif", 80, 20)); 
       // buttons listcontrol<br>reqisterImaqe(BUTTON_NEXT_1,
       registerImage(BUTTON_NEXT_1, createImage("buttons/btnNext1.gif", 15, 15));<br>registerImage(BUTTON_NEXT_2, createImage("buttons/btnNext2.gif", 15, 15));<br>registerImage(BUTTON_FIRST_1, createImage("buttons/btnFirst1.gif", 15, 1
       registerImage(BUTTON_NEXT_2, createImage("buttons/btnNext2.gif", registerImage(BUTTON_FIRST_1, createImage("buttons/btnFirst1.gif",
       registerImage(BUTTON_FIRST_2, createImage("buttons/btnFirst2.gif", 15, 15));<br>registerImage(BUTTON_LAST_1, createImage("buttons/btnLast1.gif", 15, 15));<br>registerImage(BUTTON_LAST_2, createImage("buttons/btnLast2.gif", 15, 1
       registerImage(BUTTON_PREVIOUS_1, createImage("buttons/btnPrev1.gif", 15, 15));<br>registerImage(BUTTON_PREVIOUS_2, createImage("buttons/btnPrev2.gif", 15, 15));
       registerImage(BUTTON_PREVIOUS_2, createImage("buttons/btnPrev2.gif",
 registerImage(BUTTON_CREATE_1, createImage("buttons/btnCreate1.gif", 15, 15)); 
 registerImage(BUTTON_REFRESH_1, createImage("buttons/btnRefresh1.gif" 15, 15)); 
       // Tabset<br>registerImage(TABSET_BACKGROUND,<br>registerImage(TABSET_TABSEL_L_COLOR,
 registerImage(TABSET_BACKGROUND, createImage("tab/tab.gif", 1, 19)); 
 registerImage(TABSET_TABSEL_L_COLOR, createImage("tab/tabLSel_{0}.gif", 10, 19)); 
 registerImage(TABSET_TABSEL_R_COLOR, createImage("tab/tabRSel_{0}.gif", 11, 19)); 
        registerImage(TABSET_TABSEL_BG_COLOR,createImage("tab/tabBgSel_{0}.gif", 1, 19)); 
 registerImage(TABSET_TABUNSEL_L, createImage("tab/tabL.gif", 8, 19)); 
 registerImage(TABSET_TABUNSEL_R, createImage("tab/tabR.gif", 10, 19)); 
 registerImage(TABSET_TABUNSEL_BG, createImage("tab/tabBg.gif", 1, 19));
       registerImage(TABSET_TABUNSEL_R, createImage("tab/tabR.gif", 10, 19));<br>registerImage(TABSET_TABUNSEL_R, createImage("tab/tabR.gif", 1, 19));<br>registerImage(TABSET_TABDISABLED_L, createImage("tab/tabDisL.gif", 8, 19));<br>regis
        // 15 Pixel images registerImage(15, TREE_FOLDEROPEN, createImage("tree/15/folderOpen.gif", 15, 15));
```

```
 registerImage(15, TREE_FOLDERCLOSED, 
                createImage("tree/15/folderClosed.gif", 15, 15));<br>mage(15, TREE_ITEM, createImage("tree/15/item.gif",
       registerImage(15, TREE_ITEM, createImage("tree/15/item.gif", 15, 15));
       registerImage(15, TREE_STRUCTURE, createImage("tree/15/0.gif", 15, 15));
       registerImage(15, TREE_STRUCTURE_2, createImage("tree/15/2.gif", 15, 15));
       registerImage(15, TREE_STRUCTURE_10, createImage("tree/15/10.gif", 15, 15));
       registerImage(15, TREE_STRUCTURE_12, createImage("tree/15/12.gif", 15, 15));
       registerImage(15, TREE_STRUCTURE_14, createImage("tree/15/14.gif", 15, 15));
       registerImage(15, TREE_STRUCTURE_16, createImage("tree/15/16.gif", 15, 15));
       registerImage(15, TREE_STRUCTURE_18, createImage("tree/15/18.gif", 15, 15));
       registerImage(15, TREE_STRUCTURE_26, createImage("tree/15/26.gif", 15, 15));
       registerImage(15, TREE_STRUCTURE_30, createImage("tree/15/30.gif", 15, 15));
       registerImage(15, TREE_STRUCTURE_32, createImage("tree/15/32.gif", 15, 15));
       registerImage(15, TREE_STRUCTURE_34, createImage("tree/15/34.gif", 15, 15));
       registerImage(15, TREE_STRUCTURE_42, createImage("tree/15/42.gif", 15, 15));
      registerImage(15, TREE_STRUCTURE_34, createImage("tree/15/34.gif", 15, 15));<br>registerImage(15, TREE_STRUCTURE_42, createImage("tree/15/42.gif", 15, 15));<br>registerImage(15, TREE_STRUCTURE_46, createImage("tree/15/46.gif", 1
        // checkboxen
       registerImage(15, CHECKBOX_INVALID, 
                createImage("check/15/cb.gif", 15, 15));
       registerImage(15, CHECKBOX_UNCHECKED, 
                createImage("check/15/cb0.gif", 15, 15)); 
       registerImage(15, CHECKBOX_CHECKED, 
                createImage("check/15/cb1.gif", 15, 15)); 
       registerImage(15, CHECKBOX_INDETERMINATE, 
                createImage("check/15/cb2.gif", 15, 15)); 
   } 
  /**
    * @see com.cc.framework.ui.painter.ResourceMapImp#doRegisterColors()
 */
  protected void doRegisterColors() { 
      // We are using the Def2ColorPalette Object
       // so we don't have to register any colors explicitly 
       // The Def2ColorPalette Object was created by the 
       // Resourcefactory Tool
       setColorPalette(new Def2ColorPalette()); 
   } 
  /**
    * Creates a image model
****
 * @paramsrc The image path relative to the painter
 * @paramwidth The width of the image
    * @paramheight The height of the image * @return Image The image model
    */
  private ImageModel createImage(String src, int width, int height) { 
      StringBuffer fullPath = new StringBuffer() 
         .append(Def2PainterFactory.RESOURCE_DIR) 
        .append("image/")<br>.append(src);
       return new ImageModelImp(fullPath.toString(), width, height); 
   }
```
There is one special feature with regard to the nomenclature of resources that a Painter requires in different color values. An example of this is the TabSetControl, which can contain sub-ordinate Tabsets. Owing to the changing background color, different images have to be prepared for the selected tabs.

But in order that within the ResourceMap, all the graphics do not have to be defined for all the different color values, we fall back on the notation  $\text{table} \{0\}$ .gif This states that the Painter should use the color value that has been configured in the control element for the expression  $\{0\}$ .

Note: The background color of a TabSet is saved at the time of declaration of the TabSet in the JSP page in the  $bqcolor$ -attribute. If the attribute is not specified, then by default, the color value  $\#$ EFEFEF is used.

Example: The first Tabset has the background color #EFEFEF. The nested Tabset, the color #DADFE0. The Tabset-Painter requires the following graphics for the selected states: tabLSel EFEFEF.gif, tabBgSel EFEFEF.gif, tabRSel EFEFEF.gif tabLSel\_DADFE0.gif, tabBgSel\_DADFE0.gif, tabRSel\_DADFE0.gif

}

```
Common<br>Controls
```
Nonetheless however, the images are only registered as  $tabLSel$   $(0).gif,$ tabBgSel  $\{0\}$ .gif and tabRSel  $\{0\}$ .gif .

<span id="page-10-0"></span>The registration of graphics is done with the method  $\text{recisternage}(...)$ . This assigns an ImageModel (image resource) to a given ResourceId.

The ImageModel is generated by calling the method createImage(String src, **int** width, **int** height). Within the method, the **root directory**, in which the**graphics** are saved, is enhanced. In the above example, the graphics are searched for in the path**myDef/image/**.

If the graphics are to be stored in another location, the directory path can be modified here.

Note: When graphics are being registered, in the case of **hover effects** for buttons, it must be noted that the image with the ending xxx**1**.gif, which represents the normal state of the button, is registered in each case.

The generation of the **ColorPalette**, which is registered in the method doRegisterColors(), is also done with the ResourceFactory Tool. After creation, the corresponding Java class is simply stored in the folder of the new PainterFactory. Thus, the new Painter consists of the following classes.

```
com.myapp.ui.painter.MyColorPalette (generiert von dem ResourceFactory Tool) 
com.myapp.ui.painter.MyPainterFactory 
com.myapp.ui.painter.MyResourceMap
```
CodeSnippet 2: Klassen des angepassten Painters im Überblick

### *2.4 Generating StyleSheets*

The generation of StyleSheets for customizations of the DefaultPainter is supported with the ResourceFactory from version 1.1 onwards. For this purpose, the Environment section contains a few Style Definitions that point to a globally defined color table. Within the Style Definitions, the colors can be specified directly, or only the globally defined color values are overwritten.

After the transfer of the color values, the StyleSheets can be generated with the Ant Task "build-Res". The StyleSheet files are then transferred to the Web resources of the application.

```
<resource-factory version="1.1"> 
    <! -use color macros to reduce the number of 
   different color values so it's more easy 
   to change the entire stylesheet 
     --> 
   <property name="col00" value="#000000"/> 
    <property name="<sub>col01</sub>"</sub>
    <property name="col02" value="#005a6b"/> 
    <property name="col03" value="#80adba"/> 
    <property name="col04"
    <property name="col05" value="#87b1ba"/> 
   <property name="col06" value="#8d9da1"/> 
    <property name="col07" value="#a5c4cb"/> 
    <property name="col08" value="#a7c2c7"/> 
    <property name="col09" value="#b4ced4"/> 
    <property name="col10" value="#bdbdbd"/> 
   <property name="col11" value="#c1d6db"/> 
    <property name="col12" value="#c4c8c9"/> 
    <property name="col13" value="#c7003c"/> 
    <property name="col14" value="#cecece"/> 
    <property name="col15" value="#dadfe0"/> 
   <property name="col16" value="#dce8eb"/> 
    <property name="col17" value="#edeff0"/> 
    <property name="col18" value="#efefef"/> 
    <property name="col19" value="#f3f4f5"/> 
    s_{\text{property}} name="col20"<property name="col21" value="#fae4c2"/>
```

```
<property name="col22" value="#fea217"/> 
<property name="col23" value="#ffa510"/> 
<property name="col24" value="#ffd3d3"/> 
<property name="<sub>col25</sub>"</sub>
<property name="col26" value="#ffffff"/> 
 <environment> 
     <definitions code="form" name="Forms: Formelements"> 
            <definitions code="color" name="Colortable"> 
                  <color code="bg.field" 
                        name="Background-Color Field" 
                        value="${col18}"/> 
                  <color code="bg.header" 
                        name="Background-Color Form-Caption " 
                       value="${col02}"/> 
                  <color code="bg.label" 
                        name="Background-Color Label" 
                       value="${col15}"/> 
                  <color code="bg.section" 
                        name="Background-Color Section" 
                       value="${col08}"/> 
                  <color code="bg" 
                        name="Hintergrundfarbe" 
                       value="${col15}"/> 
                  <color code="border.item" 
                        name="Rahmen einer Zeile" 
                        value="${col10}"/> 
                  <color code="border.section" 
                        name="Rahmen Gruppenüberschrift" 
                       value="${col02}"/> 
                  <color code="border" 
                        name="Fensterrahmen" 
                       value="${col02}"/> 
                  <color code="text.caption" 
                        name="Textfarbe Überschriftsbereich" 
                       value="${col26}"/> 
                  <color code="text.detail" 
                        name="Textfarbe Labelbereich" 
                       value="${col26}"/> 
                  <color code="text.header" 
                        name="Textfarbe Hauptüberschrift" 
                        value="${col26}"/> 
                  <color code="text.section" 
 name="Textfarbe Detailüberschrift" 
                        value="${col02}"/> 
            </definitions> 
      </definitions> 
      <definitions code="error" name="Forms: Fehlerformular"> 
 <definitions code="color" name="Farbtabelle"> 
                  <color code="bg.header" 
                        name="Hintergrund Überschriftsbereich" 
                       value="${col13}"/> 
                  <color code="bg.body" 
                        name="Hintergrund Body Bereich" 
                       value="${col24}"/> 
                  <color code="border" 
                        name="Rahmenfarbe" 
                       value="${col13}"/> 
                  <color code="text" 
                        name="Textfarbe" 
                        value="${col13}"/> 
            </definitions> 
      </definitions> 
      ....... 
 </environment>
```
Code Snippet – Configuration file ResourceFactory (extract)

# <span id="page-12-1"></span><span id="page-12-0"></span>**3 Modifiable images DefaultPainters**

This chapter shows which graphics can be changed within a control element that is drawn with the DefaultPainter.

# *3.1 ListControl*

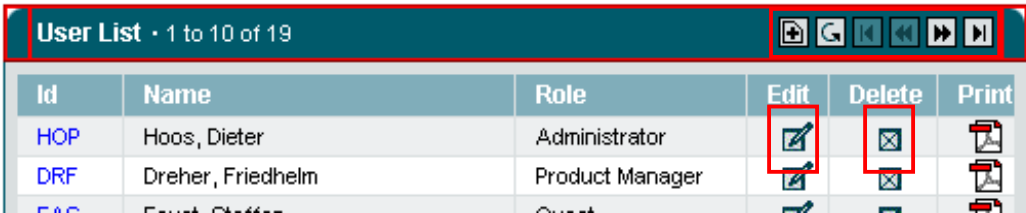

Figure 2: Modifiable graphics - ListControl

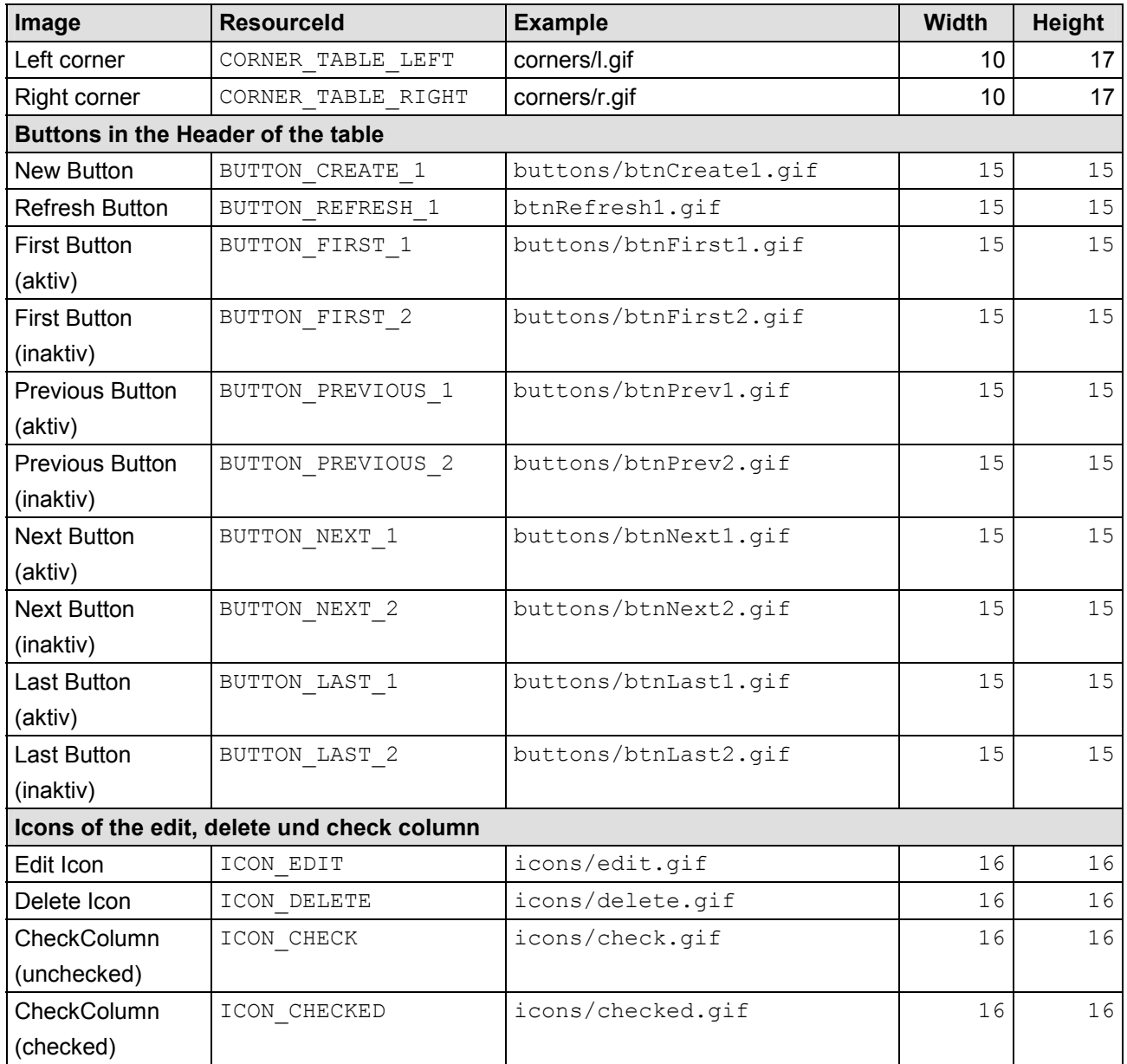

<span id="page-13-0"></span>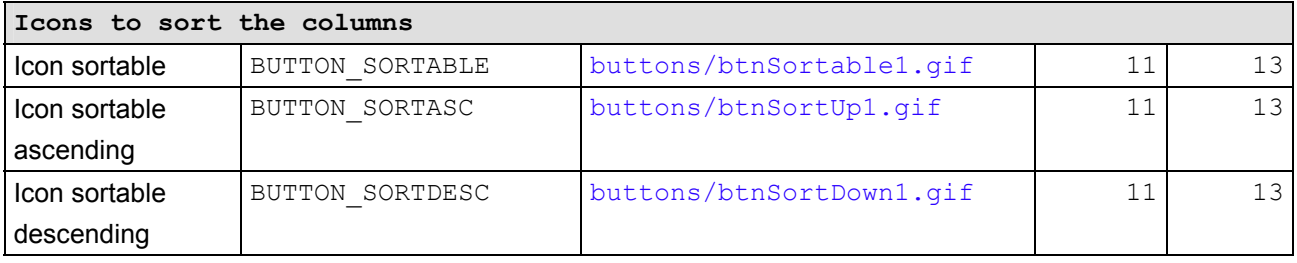

# *3.2 TreeControl*

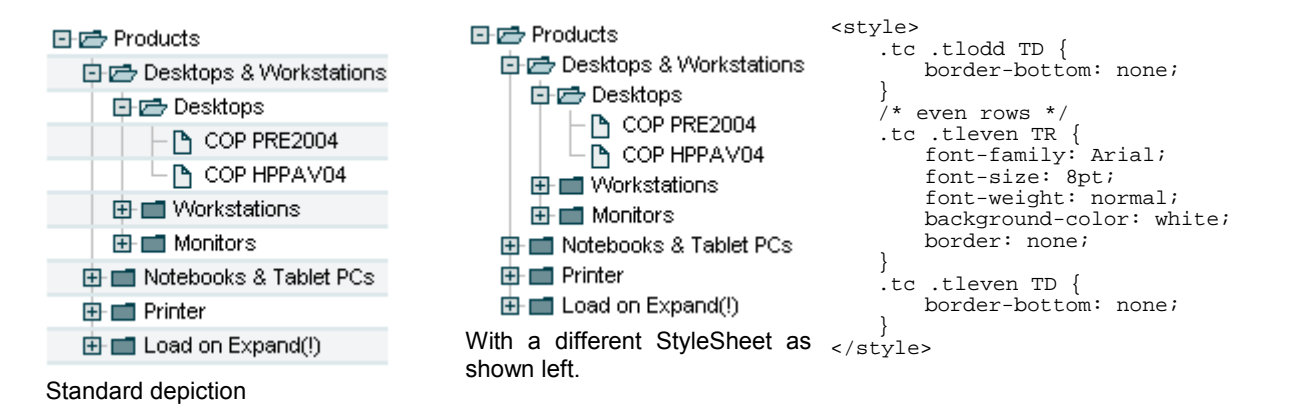

Within the TreeControl, the graphics for the nodes and lines can be exchanged.

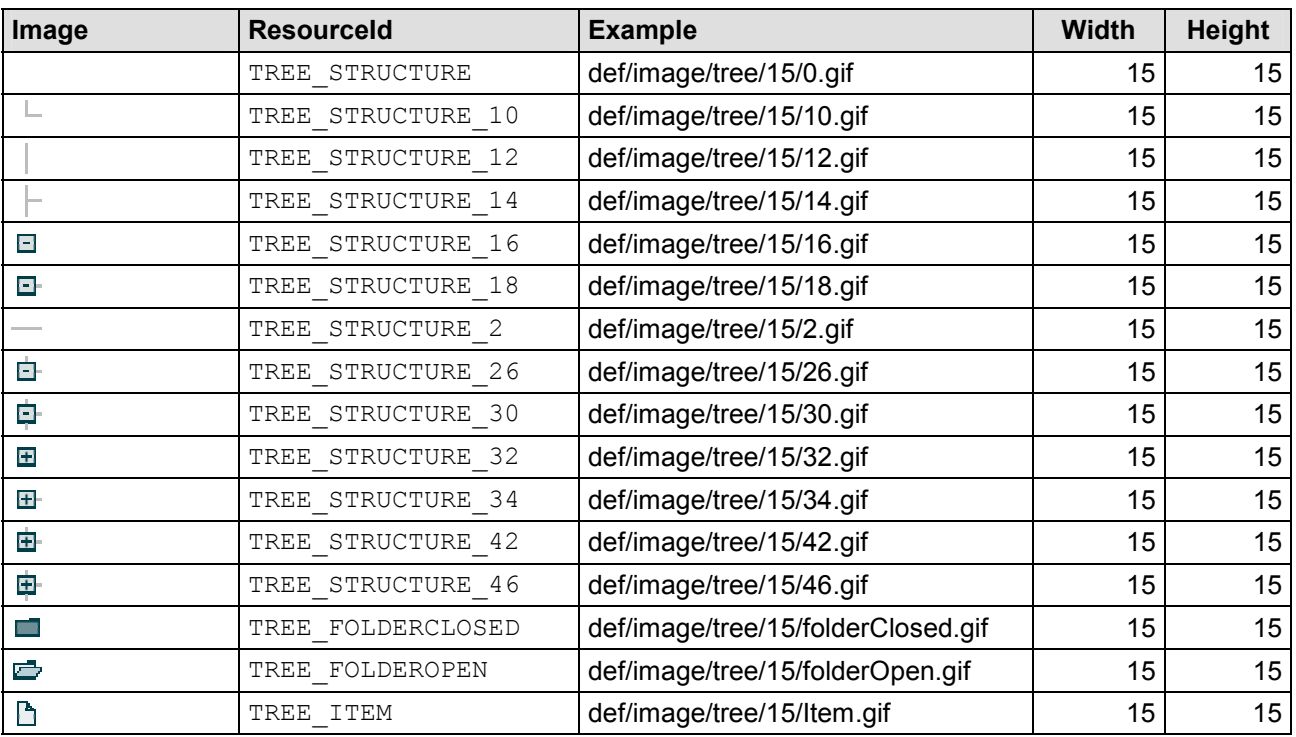

Note:

The graphics for the open and closed folders as well as the graphics of an element can also be modified within the JSP page via an Imagemap.

# **Common**<br>Controls

# <span id="page-14-0"></span>**Individualizing the DefaultPainters**

Naming conventions for the images of the tree structure:

The name of an image of the restructure is a bit-coded decimal number.

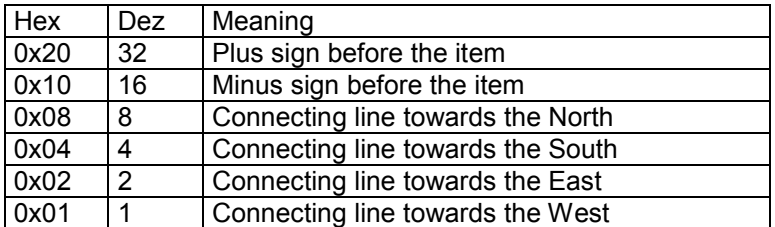

# *3.3 TreeListControl*

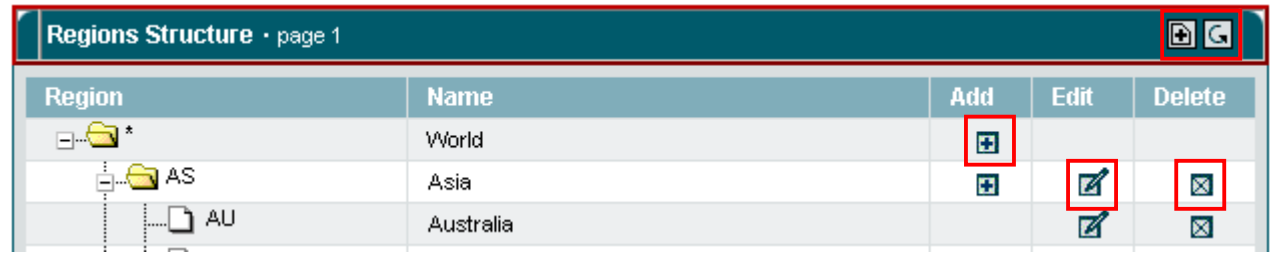

Figure 3: Modifiable graphics - TreeListControl

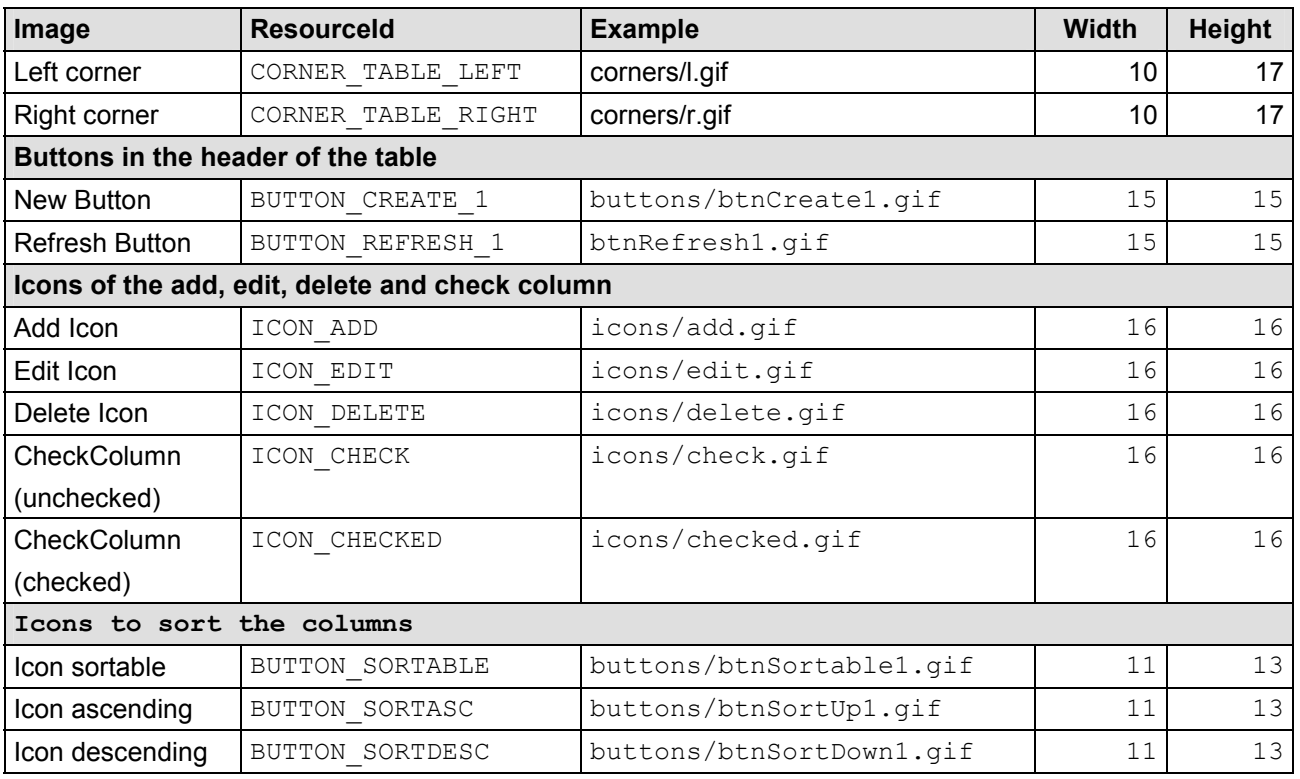

# <span id="page-15-0"></span>*3.4 TabSet*

**Book** Movies & DVDs Nested TabSet

Simple SVG-Graphic

**Je User Profile** 

Figure 4: Modifiable graphics - TabSetControl

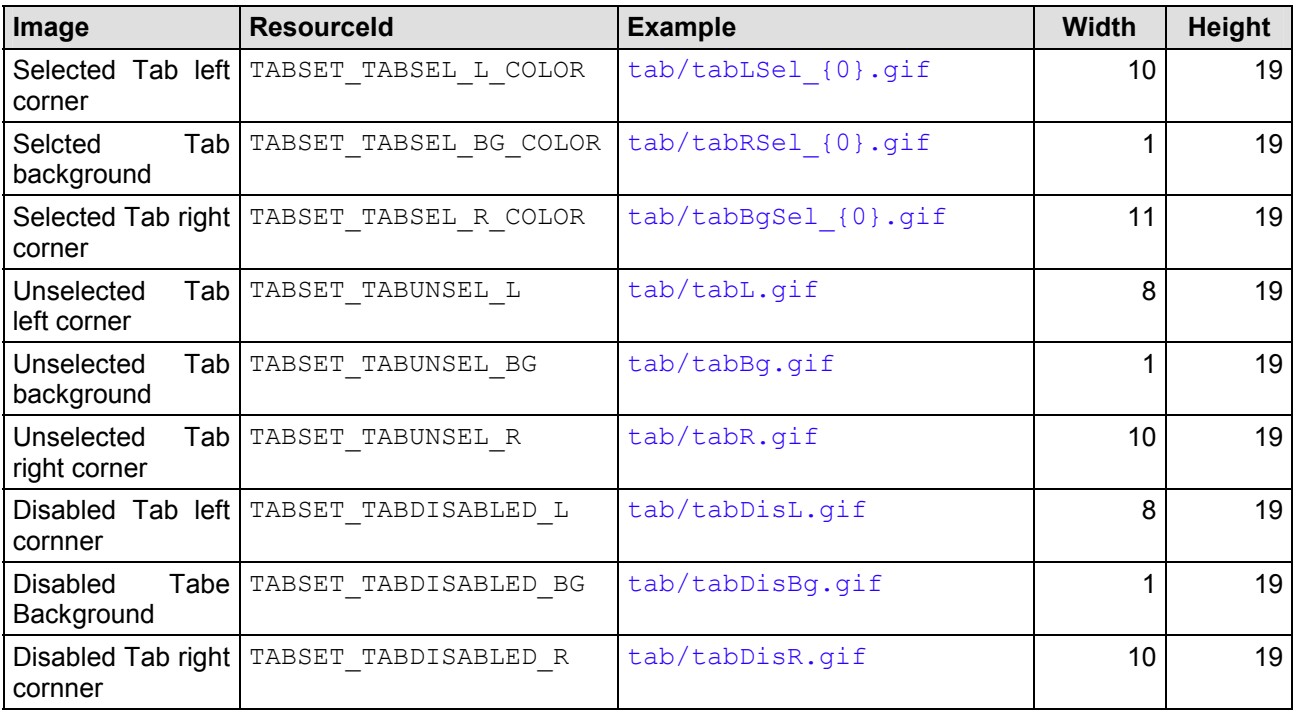

# <span id="page-16-0"></span>*3.5 Tabbar*

**Book** 

Movies & DVDs Musik CDs ı

Simple SVG-Graphic **Nested TabSet** 

User Profile

Figure 5: Modifiable graphics – Tabbar Control

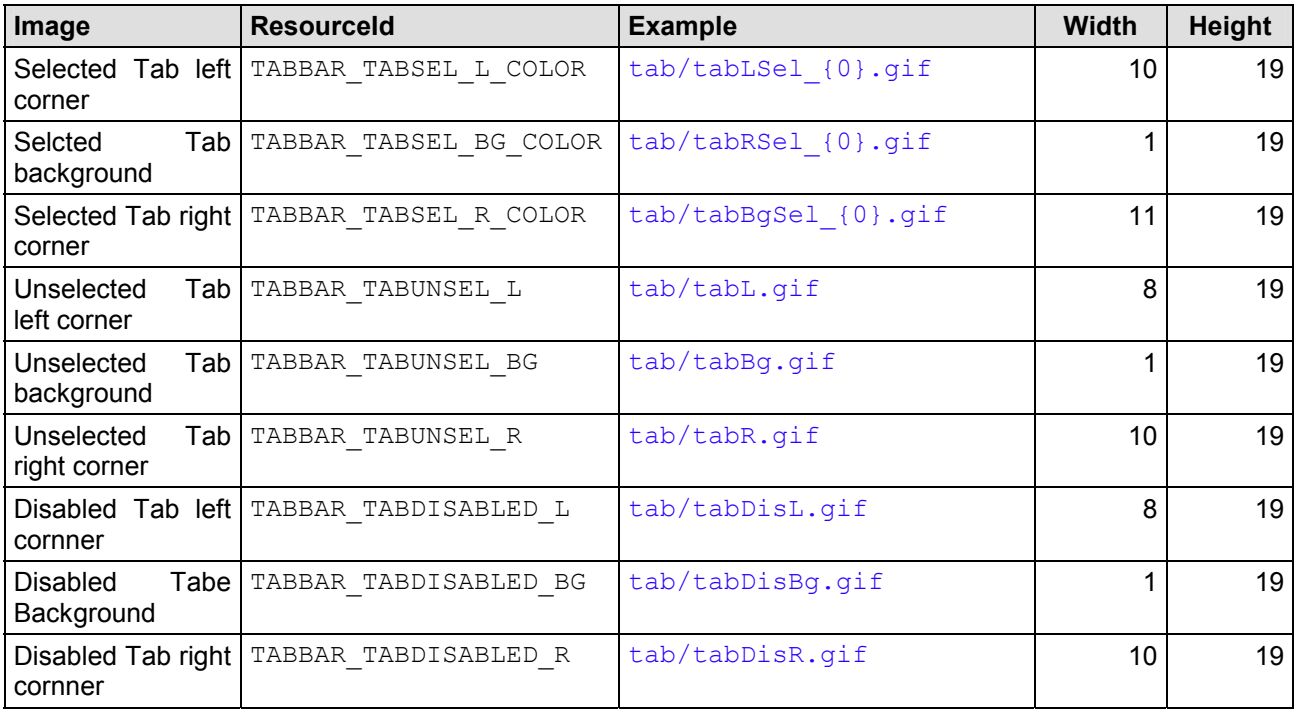

# <span id="page-17-0"></span>*3.6 BreadCrumbs*

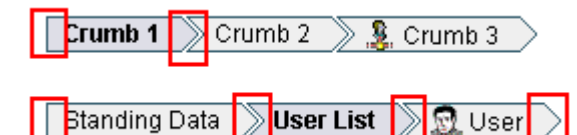

Figure 6: Modifiable graphics – BreadCrumb Control

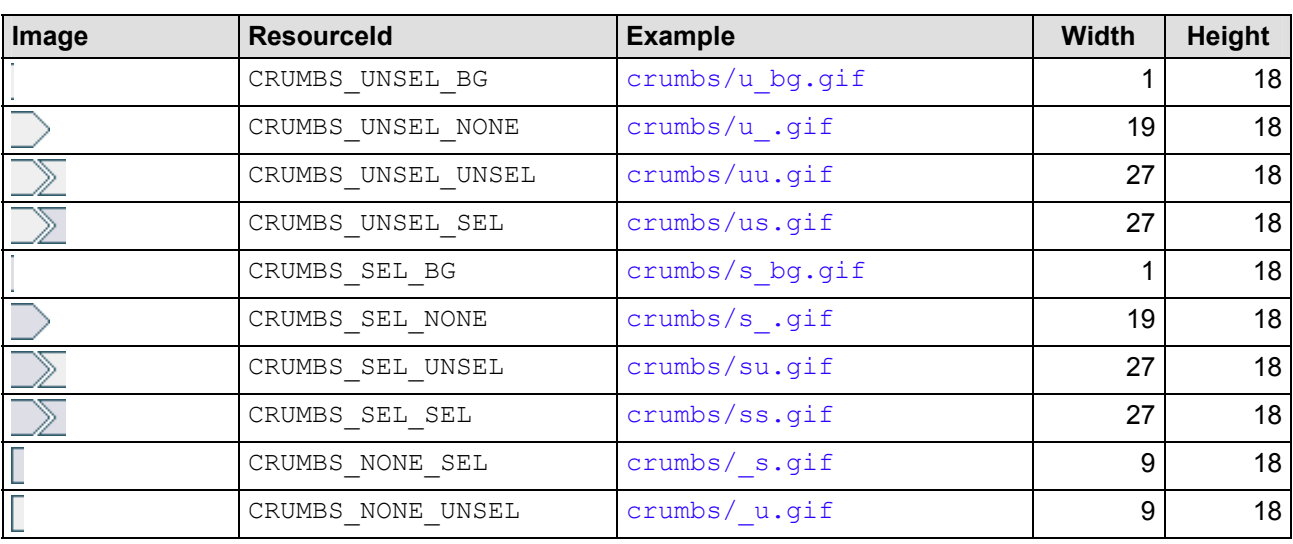

# <span id="page-18-0"></span>*3.7 Forms*

#### **3.7.1 Default Form**

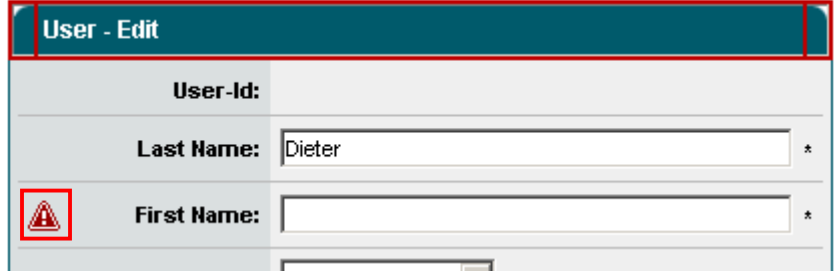

Figure 7: Modifiable graphics -form

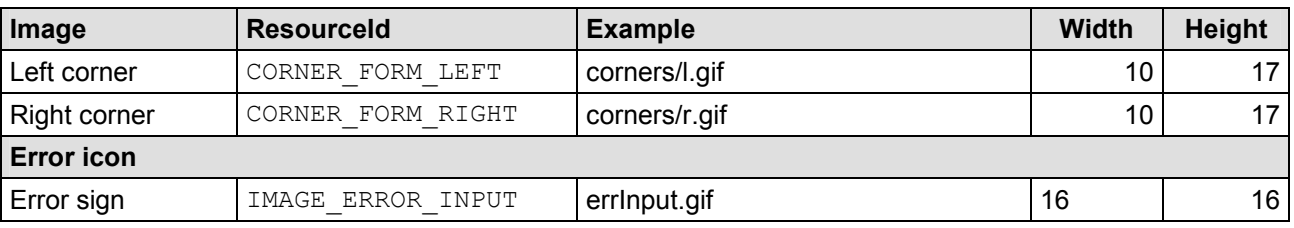

#### **3.7.2 Seach form**

Manufacturer search

Figure 8: Modifiable graphics – Search form

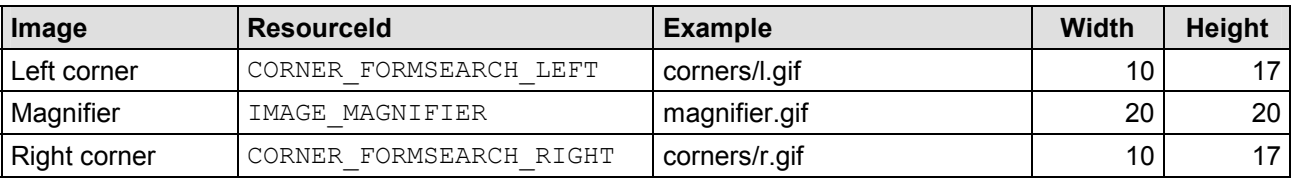

#### **3.7.3 Message dialog**

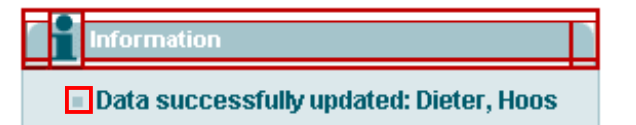

Figure 9: Modifiable graphics – Message dialog

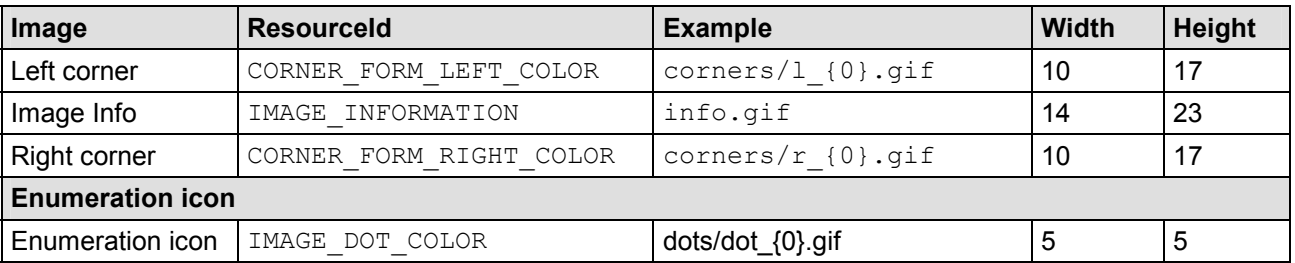

#### <span id="page-19-0"></span>**3.7.4 Error dialog**

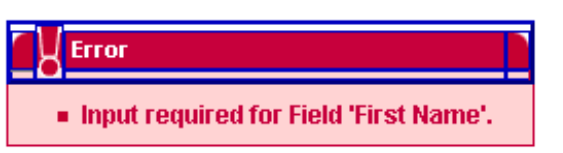

Figure 10: Modifiable graphics – Error dialog

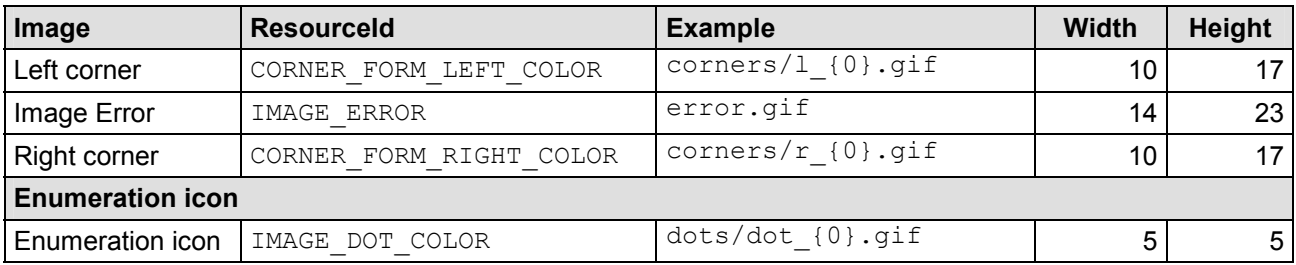

# *3.8 HeadLine Control*

**User** ×.

Edit

The color matching for the Headline Control element is done via the customization of the colors within the StyleSheet.

# <span id="page-20-0"></span>**4 Support**

We would be happy to be of service if you have any questions or problems. Please use our Service Form on our homepage for your queries. We shall endeavor to answer your queries as quickly as possible.